Ez az útmutató azok számára készült, akik a számítógépüket nem tudják beléptetni az Azure Active Directoryba, mert ezt a hibát kapják:

Hiba történt.

Erősítse meg, hogy a megfelelő bejelentkezési adatokat adta meg, és hogy a szervezet használja ezt a szolgáltatást. Próbálkozzon újra, vagy forduljon a rendszergazdához a(z) 80090031 hibakóddal.

A hiba javításához a számítógép TPM biztonsági modulját alaphelyzetbe kell állítani.

A hibajavítás előtt győződjön meg róla, hogy a számítógépen minden fontos dokumentumról és beállításról biztonsági másolat készüljön, mert a folyamat során elveszítheti hozzáférést a dokumentumaihoz, ha valamilyen TPM-et használó alkalmazása van (pl. Bitlocker lemeztitkosítást használ.) Az alaptelepítésű EFOP-3.2.4 eszközökön nincsen használatban a TPM modul. Ettől függetlenül javasoljuk az adatmentést.

Indítsa el a Start menüt és gépelje rá, hogy "tpm":

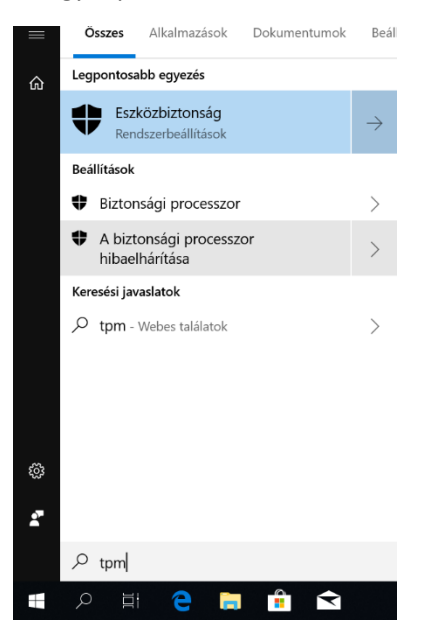

A megjelenő listából válassza "A biztonsági processzor hibaelhárítása" elemet.

A megjelenő képernyőn kattintson a "TPM törlése" pontra és kövesse az utasításokat.

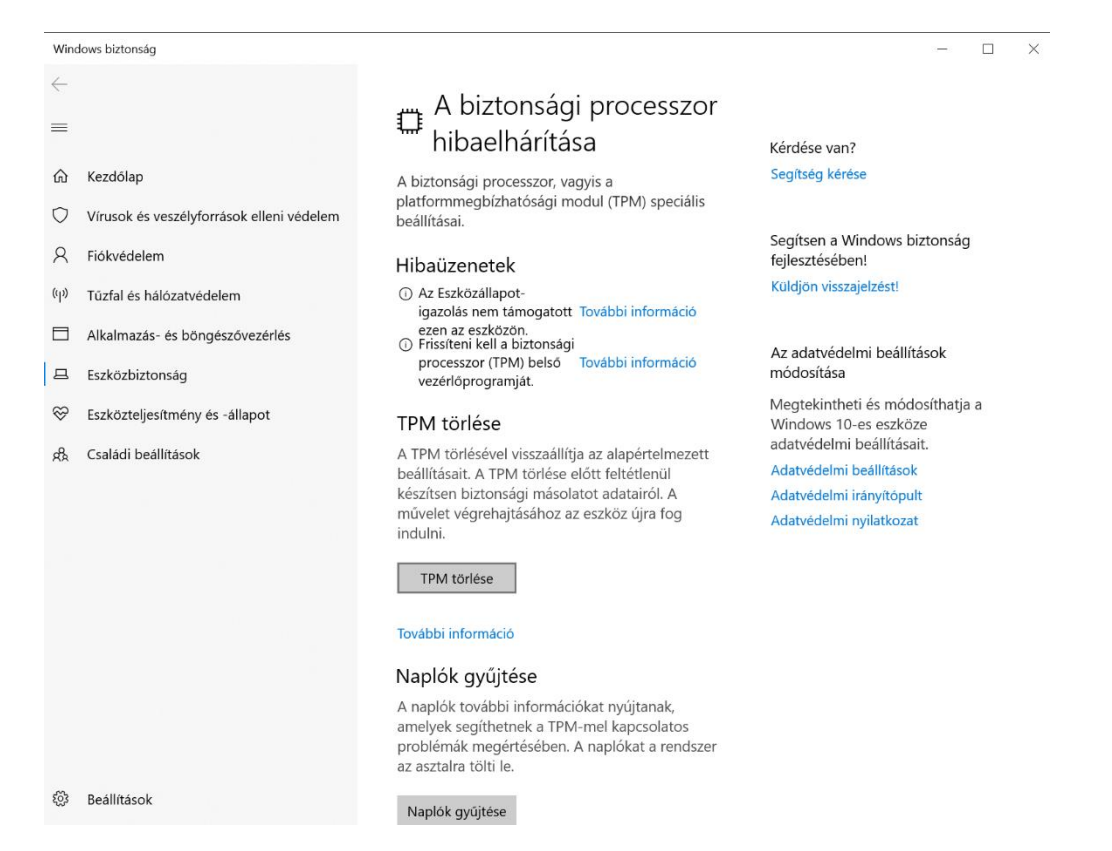

A törlés jóváhagyása után a számítógép újraindul és a törlést (legtöbb esetben) a rendszer betöltése előtt a szöveges képernyőn még egyszer jóvá kell hagyni.

Az újraindítás után a számítógép már csatlakoztatható az Azure Active Directoryhoz.